# Interface

Lorain County Computer Users Group www.LCCUG.com info@LCCUG.com Volume 28 Number 4 March 2016

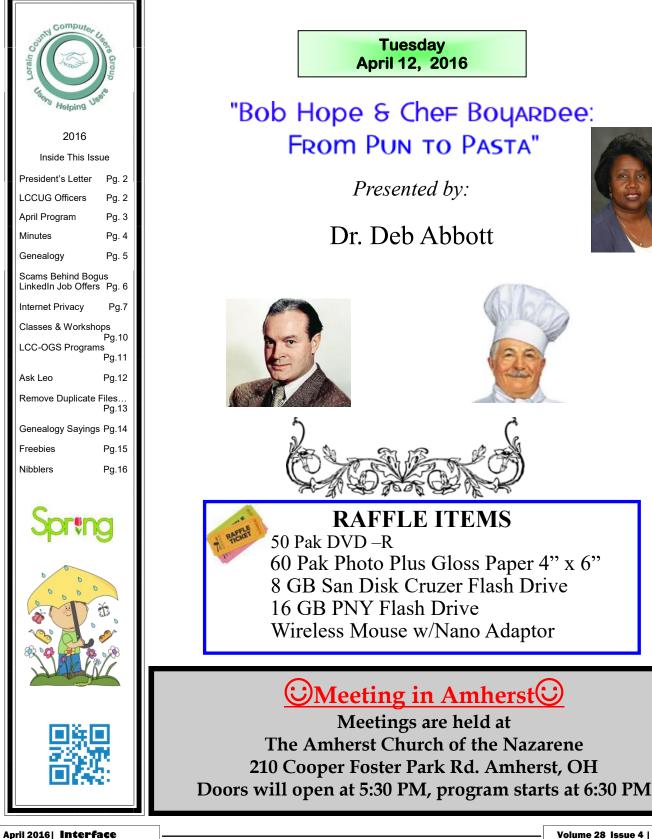

Volume 28 Issue 4 | Page 1

# A Word From Our President

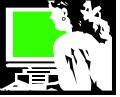

I love my gadgets. I don't think I have as many as some folks have but I probably have more than many do.

I have a smart phone which is actually a small computer that you can carry with you at all times I wear a fit bit that I use with my smartphone. It calculates my activity (or lack thereof) and when on the phone I can see a graph of my progress. I can participate in challenges with other Fitbit users for added motivation.

I also have a WeightGuru bathroom scale that automatically syncs my daily weight to my smart phone using Bluetooth.

Of course, I have my Samsung Tablet, 2 Kindle Fire tablets and a Kindle Paperwhite E-reader. Great portable devices that I use to read and listen to books and magazines, listen to music, go online, watch movies, play games etc.

My car has the ability to let me talk via Bluetooth without needing to hold the phone. Of course, both my car and the phone will give me GPS directions as I travel.

I have given up my "landline" house phone connection and just use the smartphone. I also use a X-Link modem that allows me to use my cordless house phones in the house to pick up and make phones calls through my smartphone connection. Very useful!!

My desktop computer is attached to a scanner, a scanner inkjet printer and a laser printer! I also have several handheld scanners: a wand scanner, the Flip-Pal Mobile Scanner and a portable slide scanner. The first two are great for genealogy research. I am ready to travel!

Other technology that is handy are blue tooth headphones or speakers.

I have a keyless digital door lock on my backdoor. No more fumbling with a key! What a convenience.

As I sit in my living room among my several digital photo frames which are constantly rotating pictures of past vacations and grandkids, I also enjoy one of my very favorite gadgets: my Amazon Echo or "Alexa". She sits in the living room and upon my verbal command she plays music for me through her very nice speaker! This has replaced the old FM/AM radio I have always used in my kitchen. I can ask Alexa to play one of the playlists I set up on Amazon Prime Music, a radio station through I Heart Radio or I can play Spotify offerings. I can ask for baroque music or hard rock, I can ask for Adele music or dance music. I use this all the time. From across the room I can change what I listen to and adjust the volume. It can be used as a Bluetooth speaker for my smartphone and it can play audio books. I can also ask her questions such as you would SIRI on an iPhone, Google or Cortana. I can ask her to read me the news, the weather, the time and have her set alarms. I love this little speaker. It can be set up to work with "smart home" devices to control lights and thermometers etc. I haven't made the extra purchase to do this yet but it is tempting!

# LCCUG Officers For 2016

| President                  | Sandee Ruth<br>president@lccug.com       |  |  |  |  |
|----------------------------|------------------------------------------|--|--|--|--|
| Vice President             | Carole Doerr<br>vp-programs@lccug.com    |  |  |  |  |
| Secretary                  | Don Hall<br>secretary@lccug.com          |  |  |  |  |
| Treasurer                  | Micky Knickman<br>treasurer@lccug.com    |  |  |  |  |
| Newsletter<br>Editor       | Pam Rihel<br>newsletter@lccug.com        |  |  |  |  |
| Web Page Editor            | Richard Barnett<br>webpage@lccug.com     |  |  |  |  |
| Statutory Agent            | Sandra Ruth<br>statutory_agent@lccug.com |  |  |  |  |
| Director of<br>Membership  | Dennis Smith<br>membership@lccug.com     |  |  |  |  |
| Director of<br>Advertising | Richard Barnett<br>advertising@lccug.com |  |  |  |  |
| Director of<br>Education   | Neil Higgins<br>education@lccug.com      |  |  |  |  |

I have ordered one of the just announced new versions, the Amazon Echo Dot. It is a small version of the original one I have and will be great to use in the bedroom. I can see this used to be my alarm, and provider of the weather, time and news and start playing music before I get out of bed.

I have on my various TVs: a DVD player, a Chromecast, a Roku, and an Amazon fire stick. These provide me with a ridiculous amount of TV and movie options. This gives me an embarrassment of riches while only paying for the smallest cable TV package.

Recently I updated to a new more powerful wireless router for my Wi-Fi connection. Then I replaced the modem that had been provided by Time Warner for my Internet access. I had been paying \$10 a month to lease that device. The one I bought is a one-time purchase and has a larger capacity than the leased one.

With my laptop and my netbook, I should be good to go. What a wonderful time we live in. I wonder what gadget I will find irresistible next.

> Sandee Ruth LCCUG President

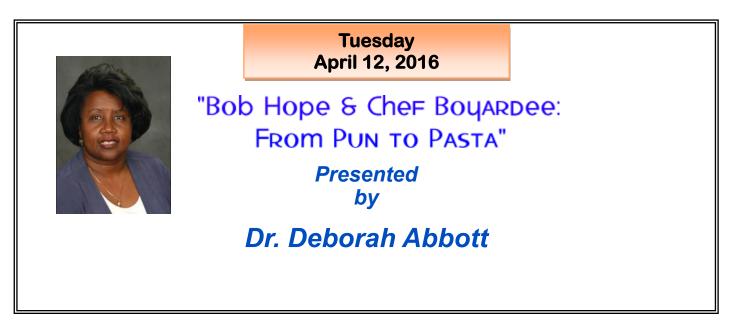

Both of these men have strong ties to Cleveland. Bob Hope's parents and several brothers are buried in Cuyahoga County and Chef Boyadee is buried in Geauga County.

Both men lived in this area at the same time and it is interesting to see how much alike they were. Through this lecture Dr. Abbott will trace the ancestry of both men and show the importance of using newspapers, immigration records, vital records, manuscripts, naturalization, etc. in developing the profile these men. It really is very interesting and is a lot of fun.

Understanding record types and where to find them will be a major part of both presentations.

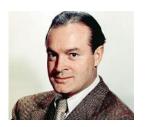

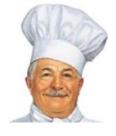

# MEETING CANCELLATION NOTICE

When a meeting is cancelled, the notification will be on our Websites and emails will be sent out to our members.

Our Websites are: www.lccug.com www.lccug.com/members

If you think the weather is too bad to drive in then don't try to come to a meeting that may already be cancelled. Please check your email boxes and our websites.

Thank You

## Attention! Attention! Attention!

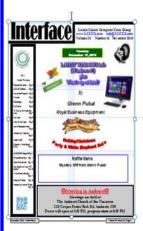

Now you can get a 5 year membership subscription to LCCUG for only \$75.00.

This is a savings of \$50.00. Can't beat this price.

So talk to Micky Knickman our Treasurer and get started on your 5 year membership today.

Don't wait until this great offer disappears. Sign-up today...

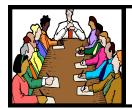

# Executive Board Meeting Minutes

### MARCH 1, 2016

The board Google Hangout video meeting was attended by Sandee Ruth, Carole Doerr, Don Hall, Micky Knickman, Richard Barnett, Dennis Smith and Neil Higgins.

Items needed for next weeks meeting are: projector for Neil's presentation and software/hardware raffle prizes. A 1 TB external hard drive will be the main prize. Dennis will choose the remaining 4 items.

Sandee mentioned we need more empty ink cartridges for Staples rebate money. We are allowed to turn in 20 a month for credit.

The board discussed new program possibilities for the latter part of this year.

An agreement with the Church meeting space for the coming year was agreed upon.

Richard will remove the Amazon Link from our Web page since the club no longer gets monetary credit for purchases .

Micky moved, Carole seconded the meeting be adjourned.

#### **MEMBERSHIP WITH LCCUG:**

Yearly dues are \$25.00. For more information contact: Dennis Smith Director of Membership, membership@lccug.com.

Directions to Meetings: A map and directions to our meetings can be found on our Members' web page:

www.lccug.com/members. Just click on the link "Meeting Locations & Directions"

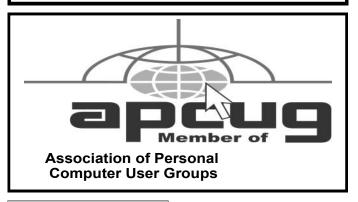

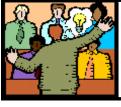

# General Meeting Minutes

#### MARCH 8, 2016

President Sandee Ruth called the meeting to order. A motion to accept the minute as shown in the March issue of the *INTERFACE* was made by Jean Griffith, seconded by Corole Doerr. Motion passed.

Sandee announced we had 1 new guest, Deb Abbott will be next month's speaker, our picnic will be July 17th and we need members to bring their empty ink cartridges in for club credit at Staples.

Neil Higgins presented a program on how to proceed with an update to Windows 10 since it is free until July 28. He explained the need to backup your existing operating system, files and data on an external hard drive. He presented 3 different free software programs to work with transferring the information.

Neil also explained the Kill Disc free program for destroying data on a hard drive you may be getting rid of.

Bob & Mary Butler won the attendance raffle. John Dunn won the roll-over raffle and Jack Trifiletti won the software / hardware raffle.

Ron Dix moved, Micky moved meeting be adjourned.

**Newsletter Editor:** Pam Rihel using Microsoft Publisher, Corel Paint Shop Pro X3, CreataCard 8.

This Month's contributors: Micky Knickman, Sandra Ruth, Pam Rihel, Don Hall, Dennis Smith, Neil Higgins, Dick Eastman, JeannScambusters, Ask Leo, APCUG, http://www.people.com/ people/news/category/0,,personsTax:BobHope,00.html, http:// steamcommunity.com/id/GrimMisfit, Erine Cox, Dick Maybach, Jeannine Sloan

> Microsoft Office art online, Newsletter is now Online at Iccug.com/newsletters or Iccug.com

## LCCUG Members Page

Don't forget to check the Members' page for up-to-date information about programs & events:

http://www.lccug.com/members

Volume 28 Issue 4 | Page 4

April 2016 | Interface

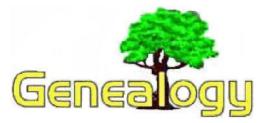

Pam Rihel prihel1947@gmail.com Dick Eastman http://www.eogn.com

# Eastman's Online Genealogy Newsletter Purchased by Google

**NOTE:** As you read this article, please keep in mind that it was published online on April 1<sup>st</sup>!

The following announcement was written by the folks at Alphabet Inc., the parent company of Google:

MOUNTAIN VIEW, CA – April 1, 2016 -Google Inc. (NASDAQ: GOOG) announced today that the acquisition of Eastman's Online Genealogy Newsletter (http://www.eogn.com) has closed, with Google acquiring eogn.com for an undisclosed 8-figure sum.

The acquisition will enable Google to supercharge the genealogy community by using the expanded publishing power of the company to reach more family history enthusiasts worldwide. Google will run *Eastman's Online Genealogy Newsletter* as a separate business entity.

Dick Eastman, who founded *Eastman's Online Genealogy Newsletter*'s business and led the company through this acquisition, has stepped down as CEO although he will continue to work with Google to help ensure a smooth transition.

Pancho Goldstein O'Hara, who has overseen integration planning for the acquisition and previously served as President of Google's Americas region, has become CEO of *Eastman's Online Genealogy Newsletter*. Mr. O'Hara said, "I am pleased with this new assignment and I also look forward to researching my own multiethnic heritage."

Larry Page, CEO of Google, said, "I'm happy

to announce the deal has closed. Eastman's Newsletter is a great asset to family historians worldwide, with a track record of over 20 years of news and innovation. It's a great time to be in the genealogy business, and I'm confident that the team at the new version of *Eastman's Online Genealogy Newsletter* will be creating the next generation of news and reviews that will improve lives for years to come.

Dick Eastman, CEO of Eastman's Online Ge*nealogy Newsletter*, said: "I am delighted with the new marketplace available to the Newsletter. Google literally invented the entire Internet searching industry with the first-ever commercial search engine in 1998, only two years after the launch of the Newsletter. It is time that these two giants merged their publishing power and expertise. Having the newsletter featured on the home page athttp:// www.google.com should spread the genealogy news to a much larger audience than ever before. I also look forward to my retirement to a small, tropical island that I will not disclose."

#### About Google Inc.

Google's innovative search technologies connect millions of people around the world with information every day. Founded in 1998 by Stanford Ph.D. students Larry Page and Sergey Brin, Google today is a top web property in all major global markets. Google's targeted advertising program provides businesses of all sizes with measurable results while enhancing the overall web experience for users. Google is headquartered in Silicon Valley with offices throughout the Americas, Europe and Asia. For more information, visit www.google.com.

#### **Comment by Dick Eastman:**

I would like to add just a bit more information to long-time newsletter readers about today's announcement that is not contained in the official press release above. Check your calendar. Yes, today is April 1<sup>st</sup>, also known as "April Fool's Day."

This article is from Eastman's Online Genealogy Newsletter and is copyright by Richard W. Eastman. It is re-published here with the permission of the author. Information about the newsletter is available at <u>http://www.eogn.com</u>.

# Scams Behind Bogus LinkedIn Job Offers

By Keith

How to avoid these LinkedIn job scams: Internet Scambusters #693

It's not uncommon to get a LinkedIn contact request from someone you don't know – after all, the group is all about networking.

But making contact via fake profiles is one of the tactics scammers use to offer phony jobs that can turn out to be very costly for their victims.

This week, we'll explain the three key steps you can take to avoid falling victim to these con artists.

#### Scams Behind Bogus LinkedIn Job Offers

When you use the professional social network site LinkedIn, it's easy to be flattered when someone you don't know asks to connect with you.

After all, that's what LinkedIn is all about — growing your network of business and professional contacts.

Plus, of course, it's perfectly reasonable that someone you don't know might want to link up with you if you seem to share a mutual interest or corporate activity.

And if you're job-hunting, it's the perfect forum to put yourself out there and promote your skills and activities.

Job ads abound and LinkedIn will even send you a regular email listing opportunities in your area of expertise.

But, like any other social network, LinkedIn is also a prime target for scammers, as we noted in an issue back in 2011: Why Scammers Target LinkedIn Users – and How to Stop Them.

Job-related scams in particular on LinkedIn have grabbed the spotlight in recent months, with a new spate of tricks aimed at identity theft, advance fee tricks or malware uploads. The Federal Trade Commission receives an average of 20,000 complaints about job scams every year, but that may be just the tip of the iceberg, since many victims and potential victims don't file a complaint.

Advance fee scams — where victims receive a check they have to bank before wiring a portion to a supposed third party — seem among the most common at the moment.

These range from bogus mystery shopper jobs — 300 were reported in one year on LinkedIn — to chauffeuring.

In one recent case, a woman was "hired" to drive a visiting doctor around town. She received a check for \$2,350, of which \$350 was supposedly her first day's pay, with the balance to be wired to the "doctor" for his car rental. The "doctor" was, of course, the scammer.

As usual with advance fee scams, the victim wired the money before her bank declared the check was a dud and she was left out of pocket for the \$2,000 she sent.

Other job-related scams include:

◊ Phony job-list emails, disguised to look like they came from LinkedIn. Victims who click job links in the message are usually taken to a fake site purporting to be operated by the potential employer, where they're asked for personal information, sometimes including Social Security numbers.

◊ Job offers from a new LinkedIn contact with the same identity theft scheme in mind.

In this case, the crook has set up a phony profile and spammed potential victims, some of whom accept the contact request.

The job-offer solicitation follows but, as usual, the victim is asked to disclose personal information.

◊ A similar ruse from a new contact, offering to help you find work — but for a fee, which goes straight into his pocket. Usually, no work ensues. (Continued from page 6) Scams Behind Bogus LinkedIn Job Offers

#### How can you avoid these types of scams?

First, as we always warn, you should never pay to find employment (unless you solicited help yourself from a job-hunting expert).

Second, again as we keep telling readers, never wire money to someone you don't know, especially if it's the balance of a check you received as supposed advance payment.

Third, be wary about accepting new contacts.

Of course, you want to build up your network. But before you do, check out the profile of anyone who contacted you and don't be impressed if it includes other people you already know — they may have been fooled too.

Be wary if profiles contain only scant details of the person who's contacting you, if there are misspellings or poor grammar, or if the person supposedly lives abroad, notably in Africa or the Middle East.

Scammers also frequently pose as bankers and their photo may look familiar (because it has been used in other online scams). Sometimes, crooks don't use a personal photo at all.

Whether the contact is genuine or not, you should never give confidential details to a potential employer until you have thoroughly checked them out, including an online search linking their name to scams.

And if you believe you have a phony in your collection of contacts, you can block them via your LinkedIn account. You should also let LinkedIn know.

LinkedIn also has some useful guidance via its Safety Center. And there's also a specific scamrelated page: Recognizing and Reporting Scams.

Copyright Audri and Jim Lanford. All rights reserved. Reprinted with permission. Subscribe free to Internet ScamBusters at http://www.scambusters.org

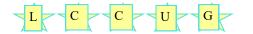

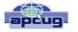

## **Internet Privacy**

By Dick Maybach, Member, Brookdale Computer Users' Group, NJ January 2016 issue, BUG Bytes www.bcug.com n2nd@att.net

Many of the entities that handle Internet traffic have little regard for maintaining our privacy. ISPs typically record the sites we visit and store our e-mail. Search engines keep histories of our searches and the sites we visit. Social media sites and Internet vendors collect as much data as about us as they can. Many make it available to both commercial and government entities. As recent headlines have shown, these data are often stored with minimal attention to security. For example because of Edward Snowden, we know that the NSA stored the data it collected unencrypted, on computers that had the means of copying it to portable media, and allowed maintenance staff to access to this equipment and to carry storage devices in and out of the facility. We know about Snowden because he disclosed what he had learned; we don't know how many others have quietly sold data to the highest bidder, and neither do their employers.

The point I'm trying to make is that the only one concerned about your privacy is you. The rest of the world will pry to the extreme limits of the law, and beyond, to profit from whatever it can find out about you. So what can you do? Actually, quite a bit, but there are trade-offs between the degree of privacy and convenience. I can describe some of the tools I've found to be helpful and the inconvenience they introduce; you will have to decide which to use.

#### **Protection While Browsing**

Certainly browsing the Internet exposes you to risk, as you (Continued on page 8)

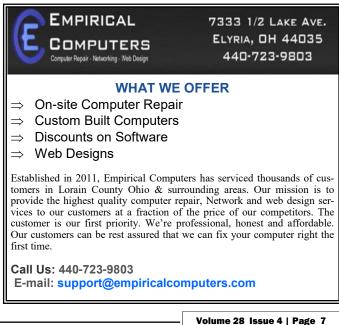

April 2016 | Interface

#### (Continued from page 7) Internet Privacy

often connect to sites about which you know little. I prefer using the Firefox browser, because it has some very useful add-on that help you protect your privacy, including Better-Privacy, HTTPS-Everywhere, NoScript, and Privacy Badger.

Better Privacy (https://addons.mozilla.org/en-us/firefox/ addon/betterprivacy/) protects against flash-cookies. These Local Shared Objects (LSOs) are pieces of information placed on your computer by a Flash plug-in that track your Internet use. BetterPrivacy lets you list and manage these Flashcookies, e.g., to remove those objects automatically on browser exit. I use this as an "install and forget" add-on, and I've never found it necessary to disable it.

HTTPS Everywhere (https://www.eff.org/https-everywhere) is a Firefox, Chrome, and Opera extension that encrypts your communications with any website that offers https service. It's a result of a collaboration between the Tor Project and the Electronic Frontier Foundation. This hides your communications from any parties between you and the site, just as though you were talking to your bank. This too is an "install and forget" add-on.

NoScript (https://noscript.net/) disables JavaScript, Java, Flash, and other plug-ins, and as a result, seriously disables many sites. I start by enabling it everywhere, and disabling it, often just temporarily, only for those sites I trust and need.

Privacy Badger (https://www.eff.org/privacybadger) is available for Firefox and Chrome. It checks for tracking on every site you visit, and blocks it either completely or partially, depending on how each particular site behaves. You can click on the Privacy Badger icon to can see what action it's taking at the current site, as shown in the screen-shot below, which shows that cookies are blocked for apis.google.com and no content at all is accepted from the other six.

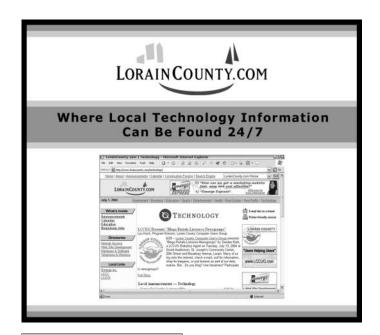

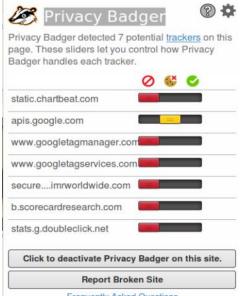

Frequently Asked Questions

the Fre-

Note quently Asked Questions at the bottom of the shot. Clicking on this will display information about what Privacy Badger does. By the way, the Avast antivirus extension blocks the installation of Privacy Badger and other extensions. Internet Explorer can also disable tracking, but only for specific sites. Interestingly, Privacy Badger identifies 11 trackers at https:// www.microsoft.com/en-us/ and blocks cookies from the 10 of these it considers harmful.

#### **E-mail Protection**

E-mail has much in common with postcards, in that everyone who handles it can see the contents. The only way you can safeguard your e-mail is to encrypt it, and the standard methods are Pretty Good Privacy, https://www.symantec.com/ products-solutions/families/?fid=encryption, and its opensource variant Gnu Privacy Guard (GnuPG), https:// www.gnupg.org/. Both of these adhere to the OpenPGP standard, http://www.openpgp.org/. (Also see https:// en.wikipedia.org/wiki/Pretty Good Privacy.) They use public key encryption; that is, there are two keys, a public one and a private one. Files can be encrypted with either, but can be decrypted only with the matching one. You distribute your public key freely and carefully protect your private key. Your correspondents use your public key to encrypt messages to you, which only you can decrypt because only you have the matching private key.

GnuPG is available for all the popular personal computer operating systems. However, it is a command-line program and is much easier to use if accessed a graphical front-end, such as the EnigMail add-on (https://www.enigmail.net/ home/index.php) for Thunderbird, Mozilla's e-mail client. To encrypt a message, just click on the padlock icon, which will change from open to closed as shown in the screen-shot below.

When you click Send, you will see the unencrypted form of (Continued on page 9)

Volume 28 Issue 4 | Page 8

#### (Continued from page 8) Internet Privacy

| Enigmail: 🔒      | Attach My Public Key This message will be encrypted     |
|------------------|---------------------------------------------------------|
| F <u>r</u> om:   | Dick Maybach <n2nd@att.net> n2nd@att.net</n2nd@att.net> |
| • To:            | Dick Maybach <n2nd@att.net></n2nd@att.net>              |
| <u>S</u> ubject: | Secure e-mail test                                      |
| Rody Text        | : Variable Width : 🖡 🗸 a. 🛛 🚊 🗉 🖉 📴 🖶 📲 😻               |

the message and a window asking for your passphrase. GnuPG passwords are stored in an encrypted database called a keyring, which requires this passphrase for access. The received message looks normal, although you may have to enter your passphrase to unlock it. (Depending on your settings, the system will remember a passphrase for a fixed time or perhaps for as long as you are logged on.)

| From Dick Maybach                             | S Reply | + Forward | a Archive | 6 Junk | O Delete | More *    |
|-----------------------------------------------|---------|-----------|-----------|--------|----------|-----------|
| Subject Secure e-mail test<br>To Dick Maybach |         |           |           |        | 8        | 02:10 PM  |
| Enigmail Decrypted message                    |         |           |           |        |          | Details + |

Anyone reading your message without decrypting it will see only the following.

Once you have e-mail encryption set up and (here's the

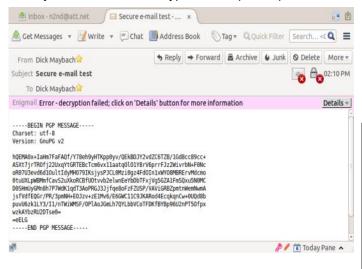

tough part) have convinced those with whom you correspond to do the same, it's very easy to use. I discussed e-mail encryption in more detail in my July 2014 article (available at http://www.bcug.com/.)

#### **Protection at Wi-Fi Hot Spots**

At home your PC is probably protected by a firewall in the cable modem provided by your ISP, but you have no such protection when you operate at a Wi-Fi hotspot. Indeed, wide-ly-available software lets anybody using the same hot-spot

capture all the traffic on it. You thus need extra protection, and I consider Tor (https://www.torproject.org/) to be essential here. It encrypts all your communication over a virtual private network and is available for Windows, OS X, and Linux. A snooper at a hot-spot sees only an https link to a node on The tor network; not only is he prevented from reading your packets, he doesn't even know with whom you're communicating. Your packets remained encrypted until they reach the exit node, which doesn't know where you are, nor does the machine with whom you're communicating. I discussed Tor in more detail in my June 2014 article.

If you use Thunderbird for e-mail, you can of course use EnigMail to encrypt your messages. For additional protection you can use the TorBirdy (https://addons.mozilla.org/en-us/ thunderbird/addon/torbirdy/) add-on. This routes all your email, both sent and received, over the Tor network. It protects you against hot-spot snoops, but of course leaves you vulnerable to those in other parts of the network.

#### **Protection at Insecure Computers**

You must careful when using a borrowed PC, either a friend's or especially one at an Internet cafe. Even if these are free of malware and are connected to secure networks, they often store passwords, Internet browsing history, and e-mail by default. If you must do something non-trivial, such as banking or e-mail, you should use a live USB memory stick with a secure operating system such as Tails, https://tails.boum.org/. This doesn't use the PC's hard disk at all, so it will neither be affected by any malware there, nor leave any traces of your activities. It uses Tor to access the Web, and thus prevents snooping from the network. Finally, when you exit, it wipes RAM. You can enable persistent storage to create an encrypted volume on the memory stick where you can store documents as well as Internet favorites, e-mail and e-mail addresses, and passwords. If you lose the memory stick and have used a good password, a finder won't be able to access your data. Tails has a virtual keyboard, which you can use if you suspect that the PC on which it's being used has hardware to record keyboard activity. You would use the virtual keyboard

#### (Continued on page 11)

#### Computer Systems Unlimited, Inc.

We are a full service computer/peripheral sales and repair Company specializing in custom built Pc's, network design, software integration, and everything inbetween. We are located in the small college town of Oberlin, Ohio, and for four-

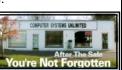

teen years have been providing unrivaled service to home users, small and large businesses all over Ohio as well as State and local government agencies. All of our systems and networks are tailored to meet the individual needs of our customers.

Onsite service and repair for all networks and systems, In house service and repair, Pick up and drop off, Printer repair and cleaning, Laptop repair, Software troubleshooting, Custom designed networks and pc's, MAC repair, Parts replacement & Expert advice and support and Data Recovery.

\* Computer Systems Unlimited is happy to offer a 5% discount on all computer systems ordered by LCCUG members. \* Computer Systems Unlimited will also offer a free computer diagnostics check, (a \$25 value), for all LCCUG members.

Visit our web site at www.csuoberlin.com for more of what we can do. Store Hour Monday 9-5:30 - Thursday 9-5:30 - Friday 9-5 - Saturday 9-1

# **NEED HELP?** CALL FOR HELP **S** Here's Who to Contact:

#### **Neil Higgins**

440-967-9061 - higgins.neil@gmail.com Evenings 6 p.m. -10 p.m. + Weekends Hardware, Linux & Windows Operating Systems, Tweaking your system

#### Micky Knickman

440-967-3118 - micky@knickman.com Evenings 4:00 pm to 6:00 pm + Weekends General Software Configuration, Hardware Installation, Basic to Advanced Windows

#### **Richard Barnett**

440-365-9442 - Richard216@aol.com Evenings & Weekends General Software Configuration, Hardware Installation, Basic to Advanced Windows & Web Page Design

#### Sandee Ruth

440-984-2692 - sandee29@gmail.com Basic Word Processing, Windows, & Web Design Advanced Internet

#### Pam Casper Rihel

440-277-6076 6:00 p.m. to 10:00 pm Monday thru Thursday Genealogy help prihel1947@gmail.com

If any of our members are interested in helping other users with what programs you are adept at, please contact any of our officers with you name, what program or programs you would be willing to give help with, you email address and or phone number and when you would like to have them call you. Thanks

## **Computer Club News**

## Don't Forget to Bring in Your Used Ink Cartridges

#### LCCUG is collecting empty ink cartridges.

Our Club is recycling used ink cartridges and using the rewards we earn to buy more prizes for the club raffle.

If you have empty ink cartridges laying around, please bring them to our meetings and any officer will gladly take them off your hands.

Recycle & Help Our Club, Too!

# LCCUG ONGOING WORKSHOP

ALL ARE FREE AND OPEN TO THE PUBLIC

## Problem Solving Workshop

Date: Tuesday - March 15, 2016 Time: 5:30 - 8 pm Instructor: Micky Knickman & Richard Barnett

Place: Amherst Church of the Nazarene 210 Cooper Foster Park Rd.,44001

Learn how to repair or update your computer by changing hard drives, memory, CD ROMs, etc.

Members are encouraged to bring their computers anytime before 7:30 pm for assistance from Micky & Richard.

## Learning About Electronics

Date: Tuesday - March 15, 2016 Time: 5:30 - 8 pm Instructor: Sandee Ruth Place: Amherst Church of the Nazarene 210 Cooper Foster Park Rd.,44001

Learn how use you electronic devices.

Members are encouraged to bring their tablets, iPod, kindles, etc. at 5:30 pm for assistance from Sandee and any other knowledgeable members. Public is welcome to sit in these classes.

# Learn About Alternatives...

#### Learn About Alternatives to Microsoft Office

#### Date: Tuesday - April 19th, 2016

**Time**: 5:30 - 8 pm Instructor: Neil Higgins Place: Amherst Church of the Nazarene 210 Cooper Foster Park Rd.,44001

We'll take a look at some programs that can take the place of Microsoft Office, including Libre Office and Open Office; these even have versions you can install and use on a USB drive.

If you want to participate and get copies of the material he is assembling, please let him know you by sending an email to Education@lccug.com

#### **Class Ideas?**

Please tell Neil or one of the other officers what you would like to learn and we will be happy to hold classes on your subject./subjects.

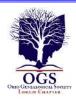

## The Lorain County Chapter of OGS

is having it's next meetings on :

April 11 - "1865: The Final Year of the Civil War" - Jim Smith of the Lorain County Historical Society will discuss the events that occurring during the final year of the Civil War, 1865.

May 9 - "Saints and Sinners: An Introduction to Your Ancestors' Dark Side" - Tom Neel, OGS Library Director, will discuss how to research the skeletons in your closet.

#### **REGULAR MEETING LOCATION**

North Ridgeville Library, 35700 Bainbridge Rd. North Ridgeville, Ohio. Meetings are free and open to the public. Social time is at 6:30 PM and the program begins at 7:00 PM.

#### Jean Copeland: jecopeland1975@gmail.com.

## Interesting Internet Finds

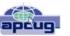

Steve Costello, President / Editor, Boca Raton Computer Society, FL Editor@brcs.org http://ctublog.sefcug.com/

In the course of going through the more than 300 RSS feeds, I often run across things that I think might be of interest to other user group members.

The following are some items I found interesting during the month of December 2015.

Credit vs. Debit: Which Card Should You Use Online?

http://www.thesimpledollar.com/credit-vs-debit-which-card-should-you-use-online/

The Simple Dollar blog gives the pros and cons of each, as well as the consequences. This is not some deep technical post, rather it is in very simple terms.

VirtualBox: Answers to frequent reader questions

http://windowssecrets.com/top-story/virtualbox-answers-to-frequent-reader-questions/

In this Windows Secrets free top story by Fred Langa, VirtualBox is demystified. I have been using VirtualBox for years to test operating systems, but there are even some things for me to learn in this post.

#### (Continued from page 9) Internet Privacy

to enter passwords for example.

Yes, Tails is Linux, but as the screen-shot shows, its graphical interface should be familiar to almost any computer user. The most commonly-used applications are available on the menu bar at the top, and the rest reside in the Applications menu. As always though, you should experiment with it at home before you really need it.

#### Social Networks

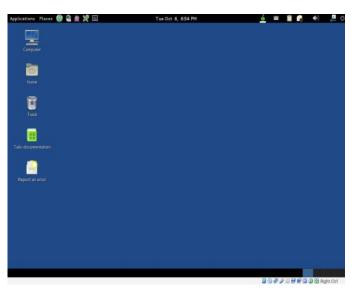

Remember that anything you disclose will stay on the Internet and will be available to friends, enemies, relatives, employers, and all others, forever. Please use common sense. If on Facebook you talk about your new Porsche, your art and antique collections, and your upcoming three-week vacation to Spain, you shouldn't be surprised to return to an empty home and garage. Similarly, that hilarious picture of you spilling beer down your shirt may not be quite so funny if it shows up years later while you are running for public office.

#### **Smart Phones**

We have been discussing how to improve privacy when you use your PC, but I believe that smart phones are by far the bigger threat. While most PCs access the Internet through firewalls that are part of the router supplied by an ISP, cell phones typically connect directly to public networks and are always on. They allow tracking not only of their users Internet use, but also their geographical location. Yet, far fewer privacy and security tools are available for them and malware apps abound. Owners should review their uses of these devices, and the apps that are running on them, with respect to the associated potential loss of privacy. They will probably decide that some uses are better done from the relative security of a PC and some apps should be deleted.

Protecting your privacy isn't difficult, nor need it significantly hinder your Internet use. It just requires that you learn to use the right tools and keep your wits about you.

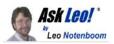

# How Should I Back Up My Hard Drive with Several Partitions to an External Drive?

Backing up to an external drive is an easy way to make sure you're covered in event of failure. But how should that external drive be configured?

I am a relatively new PC user and want to start backing up my hard drive. I have an external drive, and my PC has two internal drives configured in a <u>raid</u> set up. The PC drive has four partitions on it.

Must I create the same four partitions on the external and back up the contents of each partition in the PC to the relevant new partition on the external?

First let me say *good on you* for setting up a backup. Sadly, you're in a minority. Most people still don't think about backups until it's too late.

The answer to your question depends in part on the capabilities of the backup software you use. But I do have some ideas and recommendations.

#### **Drives versus partitions**

I actually get this question relatively frequently, but in a slightly different context. Rather than having a single hard disk with multiple partitions, I get asked how to back up machines that have multiple hard disks.

While the physical characteristics are, of course, quite different, in this case the answer is usually the same.

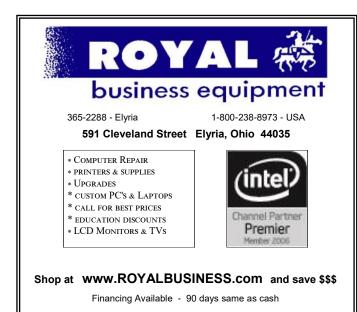

And the best answer is: typically, it just works.

While you might have different drive letters – each to a partition, each to a physical drive, or some combination thereof – or you might even have "hidden" partitions that have no drive letter at all, most current backup software simply handles what you need to have handled automatically.

#### Image backup software.

If you use image backup software (including either of my recommendations, Macrium Reflect or EaseUS Todo, or any of several others), your backup drive need not be similar to what it is you're backing up. All it needs is to be big enough to hold the backup.

Most image backup configurations are a two-step process:

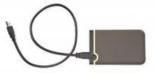

- 1. Indicate what should be backed up.
- 2. Indicate where you want the backup to be placed.

You select your assortment of partitions and/or drives that you want backed up (hint: I recommend backing up all partitions on each physical drive), and the program creates a single file containing the backup of everything you indicated.

As long as your external drive has enough room, you're done.

#### Restoring some, or all

When the time comes to restore from your backup, you have all sorts of choices.

- You can restore the entire image of all disks and partitions.
- You can restore only specific disks onto replacement disks, as long as the target disk is big enough to hold the data.
- You can restore only specific partitions, as long as there is enough room for the partition and data. You can restore only specific files.

In short, you can do pretty much anything you like.

I think you can see why I much prefer this approach to backing up over some of the alternatives.

#### Backing up only some

If you want to back up only certain disks, or certain partitions on the disk, that's simply a choice you make when you create your backup. I prefer that when you back up, you back up everything – that's the safest approach.

However, if you want to back up only certain partitions and/or drives, you simply select only those partitions and/or drives when you create the backup. They'll all be placed into the single, combined file.

#### Other approaches

Now, other backup approaches may work differently. For example, I suspect you're thinking about what I tend to call "cloning" a disk.<sup>1</sup> That includes not only all files, but all layout information, and even unused areas of the disk. It's much less flexible about where it can be stored, usually requiring an identical drive or partition as the destination for the backup.

Cloning has its place, but for most users, it's unnecessary for backing up – an image-based strategy will do.

At the other end of the spectrum, you may just be copying files. The restrictions on that are much simpler: as long as there's room for the files you copy, you can put them wherever and however you like. Just realize that you may not be getting absolutely everything on your machine in the same way that an image backup would.

Ultimately, the decision of how best to partition your backup drive depends on exactly what tools and techniques you use to backup. Most likely, you need do nothing special. I typically recommend partitioning it as a single drive.

But you'll need to check the documentation associated with your backup program to be sure.

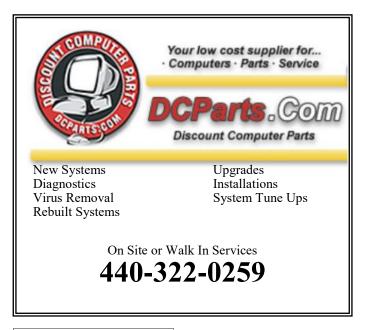

## WS Tech Tips

# Remove Duplicate Files: Download & Install Duplicate Cleaner

Wednesday, April 8th, 2015 by cynthia | Filed Under: File & Disk Management, Free Downloads

I've got the answer to a question we get asked a lot around here: How do I find and remove duplicate files? Try using Duplicate Cleaner. It's a free download. There is a paid version, but for most people I think the Duplicate Cleaner Free will work just fine.

Start by clicking **here to go to the download link.** Make sure to select Duplicate Cleaner Free and click Download.

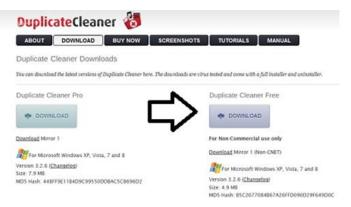

#### A wizard will walk you through the installation.

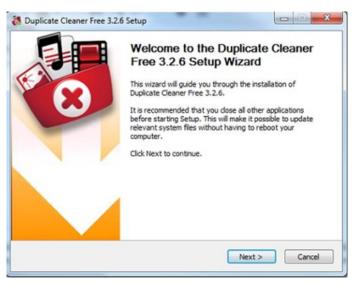

<sup>(</sup>Continued on page 14)

#### (Continued from page 13) Ask Leo

You'll be prompted to begin the Download. Make sure you click the button for Duplicate Cleaner and not the one to the right for Windows Drivers or the one below for for Slimware utilities. One of the hazards of free downloads, even good ones, is that you're often prompted to download other programs and might end up doing it accidentally if you aren't careful.

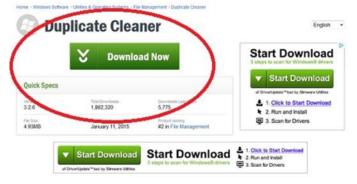

You"ll be prompted to save the download. Click Save File.

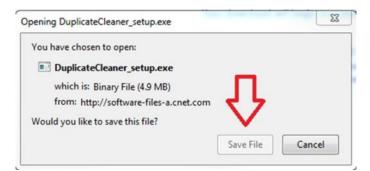

Duplicate Cleaner will now be saved in your Downloads folder. Double-click to start installation.

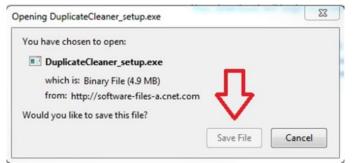

You'll need to give the program permission to make changes to the computer and then select a language.

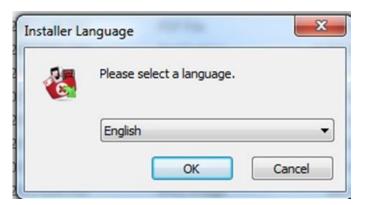

When installation is finished, click finish and Duplicate Cleaner will open.

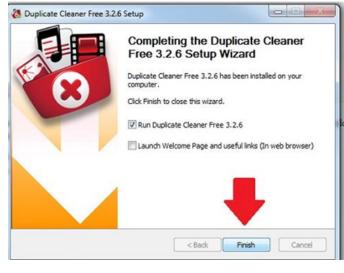

~ Cynthia

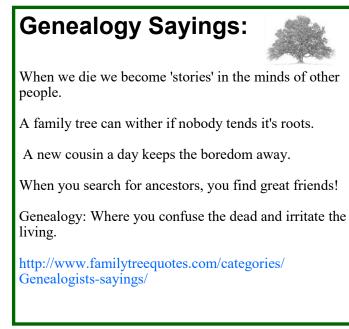

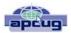

# Freebies!

By Dave Bilcik, member, Southern Tier Personal Computer Club, NY January 2016 issue, Rare Bits

http://www.pageorama.com/?p=stpcc1979 dlbilcik@yahoo.com

It's that time of year again. The past year is done and gone and a brand new year is here. Are you ready with all your heartfelt resolutions for this pristine year full of exciting possibilities? Me neither. Will you be honest and resolve to lose the same 15 pounds you gained and lost last year? How about getting one year older by the end of the year (this one we can all keep). January 22 is the date my odometer turns over one more time so if you want to get me something for the old birthday, Federal Reserve Notes ending in "0" are always nice. Take the opportunity for some new experiences (even humble ones) that will make this year memorable for the next January 1. If you can't do something better, at least try different (different works almost as well) in your new year. At worst you won't be bored and at best you won't be boring. Don't be discouraged, not everyone can live the high adventure of writing "the"

#### Freebies column.

Proper nutrition in the New Year can be useful, especially after you finished off the last of the Christmas cookies, but you first have to know what "proper" is. Freebies is here to help. Health Sciences Academy has a free starter nutrition course that is informative and gives you some new (at least to you) ideas about what you stuff in your face on a daily basis. Who knows, you may find out you are in great shape nutritionally (or not). Good or bad, head over to http:// thehealthsciencesacademy.org/registrationfree-starter-

nutrition-course/to register for your free course materials. You can start making small changes now that will make for a healthier new year. Do it now, the buy-in is free. Look down and see your feet in 2016 (2017?)!

Win 10 has stirred up some controversy about user privacy. One camp thinks that it is a major step forward in user convenience in trying to enhance the "user-experience" by tracking and anticipating what the user wants in their use of the system. The other group (some say slightly more paranoid) thinks that Win 10 is a glorified keystroke logger dressed up as an operating system. The truth is probably in the middle somewhere. The good news is that you can configure the privacy settings in Win 10 to control how and what the system looks at when the operating system is in use. Website TradePub.com has a complementary e-book "Preserving Your Privacy in Windows 10" at http://www.tradepub.com/free/ w\_wini02/?p=w\_wini02, where you can download the e-book and find out how to limit Win 10's information gathering on how you use your system. Make informed decisions about your system, the information it generates and how that information is shared. If you do go the trade.com site, check out all the other free industry related material that they carry on the site after you download your Win 10 e-book. You may also find some industry specific publications that will be useful to you in your current job.

Start the New Year out right by protecting your PC properly. Gizmo's Freeware had a recent update on the "Best Free Antivirus Software." For the full article and relevant links go to...http://www.techsupportalert.com/best-free-anti-virussoftware.htm. The short answers to which are the best are "Comodo Anti-virus" and "Avast! Free Anti-virus". The long answer is to read the entire article and consider the strengths and weaknesses of all the products on the page first before pulling that download trigger. Make the decision considering you and your system in the mix. Research first, then go.

Are your e-mails important to you? If they are then you need this next Freebie "Mailstore Home." It is an e-mail archiver and search utility that works with Windows versions XP SP3 up through Win10. You can send and reply from the archive with your usual e-mail program and upload from it if necessary. Get your e-mail on a USB drive or an external harddrive. If your drive goes south your e-mail correspondence and work product is safe; or if your web-based account is hacked, you will still have your e-mails (even the silly ones). See http://www.mailstore.com/en/mailstore-home-emailarchiving.aspx for details and the download link for the latest version. Do you know where your e-mails are in the New Year?

My personal e-mail address is dlbilcik@yahoo.com if you want to send me comments, questions or cash. Please put "Freebies" somewhere on the subject line so I will have some idea about its contents. Tell us about your best free software experience or the best new years' celebrations (the ones you can remember) ever and I will pass it on. Happy New Year!

# Mac Tips

Ernie Cox, Director, Computer Club of Green Valley, AZ www.ccgvaz.org ecoxjr@cox.com

Show & Search All Photos by Location with Siri

http://osxdaily.com/2015/12/18/search-all-photos-by-locationsiri-ios

3 Ways to Eject iPhone, iPad, iPod Touch from Computer with

iTunes

http://osxdaily.com/2015/12/07/eject-iphone-ipad-ipodfrom-computer-itunes

How to Sign Documents on iPhone & iPad from eMail Quickly

http://osxdaily.com/2015/12/03/sign-documents-iphoneipad-ios-mail

How to Delete Recent Safari Search & Web Browsing History in iOS

http://osxdaily.com/2015/11/29/delete-recent-safaribrowserhistory-data-ios

How to Start Dictation by Voice Command in Mac OS X http://osxdaily.com/2015/10/28/start-dictation-by-voice-command-mac-os-x

April 2016 | Interface

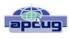

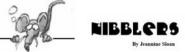

## December Nibblers compiled by Jeannine Sloan, Ambassador for Friendship Village, Twin Cities PCUG

December 2015 issue, The Digital Viking www.tcpc.com sharonwalbran@yahoo.com

#### Swiss to Capture Co2 From The Air

By next summer, the world's first commercial plant that captures carbon dioxide directly from air will begin operation in Switzerland. A handful of other startups are working on similar technology, but Climeworks AG may be first to start turning pollution into cash. The plant pulls air inside, where it gets absorbed in a reusable filter. When it's heated up, the filter releases pure CO2 gas that can be sold to industry. Read more:

http://www.fastcoexist.com/3052554/

#### Common Advice On How To Make A Strong Password Is Misleading

A study that tested state-of-the-art password-guessing techniques found that requiring numbers and uppercase characters in passwords doesn't do much to make them stronger. The results show that making a password longer or adding symbols is a better way to strengthen it than by adding uppercase characters or numbers.

http://www.technologyreview.com/news/542576/

#### Windows 10's Apps & Features Tool

If you were running Windows XP, then you know that when you wanted to uninstall an application from your system, you went to the Control Panel and used the Add or Remove Programs tool. If you were running Windows 7 or Windows 8.x, you went to the Control Panel and used the Programs and Features tool. Now that you're using Windows 10, you'll go to Settings and use a new tool called Apps & features when you want to uninstall an application from your system. Let's take a closer look at how the Apps & features tool works and the features it provides. Here is a tutorial for using the tool: http://www.techrepublic.com/article/take-a-closer-look-at-

windows-10s-apps-featurestool/? tag=nl.e019&s\_cid=e019&ttag=e019&ftag=TREd47db54

#### **Trash-Collecting Boat**

Baltimore's Waterfront Partnership is making a change for the better thanks to the Inner Harbor Water Wheel, affectionately known as Mr. Trash Wheel to Baltimore's residents.

Installed in May 2014, the Water Wheel sits at the mouth of the Jones Falls River in Baltimore's Inner Harbor. The Jones Fall river watershed drains fifty-eight square miles of land outside of Baltimore and is a significant source of trash that enters the harbor. The Water Wheel has been astonishingly successful at trash removal, visibly decreasing the amount of garbage the lands in the harbor...Read more: http://www.digitaltrends.com/cool-tech/mr-trash-wheelbaltimore/#

#### Consequences

If you have told your computer to remember one or more passwords to web sites that require them the method involves the use of "cookies" hosted by your own computer. One site explains it this way: If you are a site member, your User Name and Password are stored in a "cookie" file on your computer. If you have to re-enter your login information whenever you access that site, your cookie file is being deleted from your computer between visits.

#### Logo or Windows Key Shortcuts Since Windows 95

Win+D: Hides all windows. Hit again to restore windows.
Win+E: Opens Windows Explorer.
Win+R: Opens the Run window.
Since Windows XP
Win+L: Locks the desktop.
Since Windows 7
Win+Up: Maximizes the current window.
Win+Down: Minimizes the current window.
Win+Left: Docks the current window to the left.
Win+Right: Docks the current window to the right.
Win+#: Switches to the corresponding program in taskbar.

Since Windows 10 Win+A: Opens the Action Center (notifications and quick settings). Win+C: Activates Cortana listening mode. Win+I: Opens the Settings app.

#### Do You Find Passwords Too Darn Hard? Then Poetry's Your Hidden Card!

There's a new sort of password in town: the iambic tetrameter. In a word, poetry. Read this Sophos article: http://tinyurl.com/qbkwy3c

#### Features in Windows 10's Task Manager

Here's a rundown from Tech Republic of the enhancements and changes incorporated into Windows 10 Task Manager. http://tinyurl.com/qx9mz2s

#### Web Site Recommendation

Internet Archive is a non-profit library of millions of free books, movies, software, music, and more. Great site to waste time.

https://archive.org/

(Twin Cities' Editor's note: check out the Electric Sheep)

#### AARPTEK

Learn how to use the technology in your life. "I've been impressed with the AARPTEK classes I've taken. They have a website with online tutorials for how to use technical devices and social media sites. The site is for the techno hesitant .... http://aarptek.aarp.org/?cmp=RDRCT-TEK-ACADEMY-AUG\_015

#### (Continued from page 16) Nibblers

This info originally came from Linda Nelson, but I am a fan. Submitted by Dianne Runnel

#### New Features in Windows 10's Task Manager

This article at TechRepublic will provide you with an overview of all the information that Windows 10's Task Manager provides.

http://tinyurl.com/qx9mz2s

#### **FCC Regulation**

"Do Not Track" requests are just that and only that, requests. And according to the Federal Communications Commission, they're requests that don't have to be, and often aren't, honored. In a rather alarming admission on Friday, the FCC said that it couldn't force Internet companies, including giants and huge collectors of personal data like Google and Facebook, to stop tracking their users and their online behavior. Read more:

http://www.digitaltrends.com/web/requesting-do-not-tracksettingscompanies-are-justlaughing-in-your-face/#ixzz3rI88D44q

#### **New Version Number**

With the Windows 10 Fall Update, Microsoft introduces a new numbering scheme. Instead of Windows 10.1, the new version is called 1511, which stands for 2015 November. Anyone buying or downloading Windows 10 from now on, will receive version 1511; until the next update. Other new features are also described in this article:

http://www.makeuseof.com/tag/insider-review-windows-10-fall-update/

#### **Google's About Me Page**

Choose the privacy settings that are right for you Signing in to your Google Account is the best way to access and control privacy settings and personalize your Google experience. Sign in to adjust what information you make public and what data Google can use to give you better recommendations and faster results. Once signed in you can change setting in these categories:

Your Google Search history Your YouTube watch history Your YouTube search history Google Ads settings Google Analytics opt-out Chrome Cookie settings

https://myaccount.google.com/intro/privacycheckup? hl=en\_US&pli=1

#### Emoji Keyboard™

Finally a keyboard that speaks your language. http://emojiworks.co/

#### Free Game

What Game Has Been Included Free With Every Copy Of Microsoft's Operating System?

#### http://www.techspot.com/article/1086-story-of-so

Windows 10 is intended to bring together the disparate PC user base to help Microsoft more effectively distribute bug fixes and other important updates. Read more: http://tinyurl.com/p52ts4s

Anonymous Hackers Begin Offensive Against Isis (Editor's Definition of "Anonymous": Confederacy of hackers attacking whomever they disagree with.) They have been called a "digital vigilante group"). After declaring war on the Islamic State, Anonymous says it has taken down more than 5,500 Twitter accounts associated with various IS members and associates.

http://www.csmonitor.com/World/Global-News/2015/1117/ Anonymous-hackers-beginoffensive-against-ISIS

Want To Stop Apps From Sharing Your Data? There's An App For That, Too Northeastern University researchers launched an app called ReCon to track and limit the personal information that's collected and shared by other smartphone apps.

http://tinyurl.com/onbwkzp

#### Windows Journal

Do a system search for journal and you'll come across Windows Journal, an application you might not even have known existed. This tool first came to life in Windows XP Tablet PC Edition, a touch-orientated version of the operating system which didn't sell particularly well, allowing users to create and organize their handwritten notes. In order to type into Journal you need to insert a text box.

http://www.makeuseof.com/tag/5-traces-windows-xp-insidewindows-10-revealed/

#### **Compare Anything**

Recently Compared, Every Day vs Everyday, Carpet vs Laminate Floor, Guarantee vs Warranty, Hyperthyroidism vs Hypothyroidism, WordPress.com vs WordPress.org, Hydrocodone vs Oxycodone, Dominant vs Recessive, Double-Hung Windows vs Single-Hung Windows, Gout vs Pseudogout, HDMI vs VGA. Good site to consider checking: http://www.diffen.com/

#### **Battery Saver Settings**

Windows 10 comes with a new tool called Battery Saver. Once your battery charge falls below a certain percentage, Battery Saver automatically kicks in and throttles back various mechanisms that draw power, thus extending the battery life. To access Battery Saver, select Settings from the Start Menu/Screen. When the Settings screen appears, select the Battery Saver tab. Read instruction with illustrations here: http://tinyurl.com/o8v6z7r

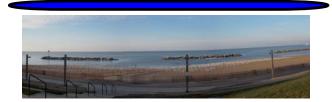